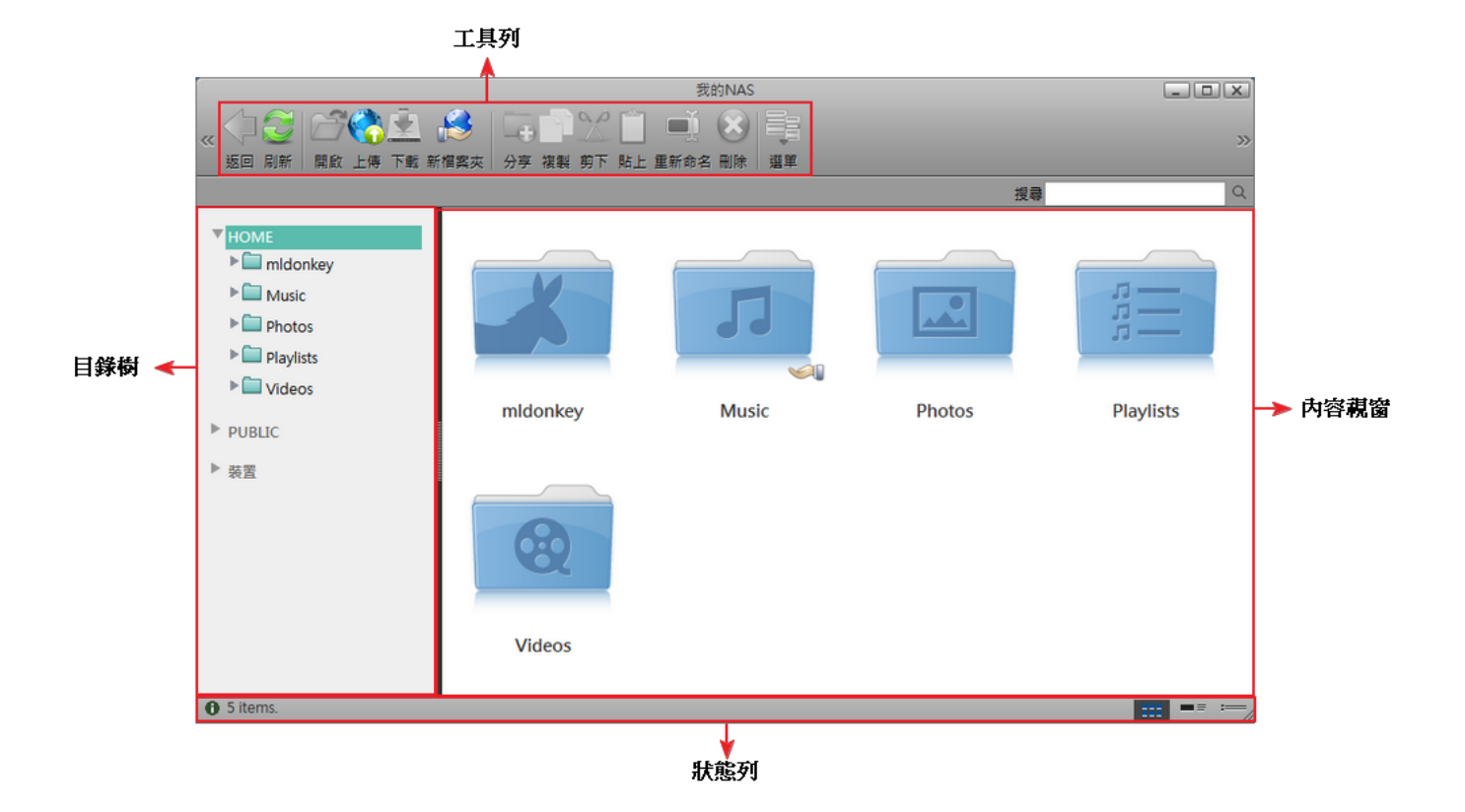

### 拖曳視窗

按下並按住標題列來拖曳及移動視窗。

# 將視窗最大化

按一下最大化按鈕(在視窗右上角包含方框的正方形按鈕)來將視窗最大化,再按一下它來使視窗回復到原 本的大小。你也可以藉由雙按標題列來最大化或回復視窗。

## 調整視窗大小

按下並拖曳視窗的右下角來調整視窗大小。

#### 隱藏視窗

按一下最小化按鈕(在視窗右上角包含橫線的正方形按鈕)來隱藏視窗。

### 顯示隱藏的視窗

要顯示隱藏的視窗:

按一下Dock中的圖示。

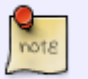

按一下**我的NAS**可以顯示我的NAS[]我的照片、我的音樂或我的影片。

From: <http://wiki.myakitio.com/> - **MyAkitio Wiki**

Permanent link: **[http://wiki.myakitio.com/zh-tw:desktop\\_windows](http://wiki.myakitio.com/zh-tw:desktop_windows)**

Last update: **2010/11/28 06:56**

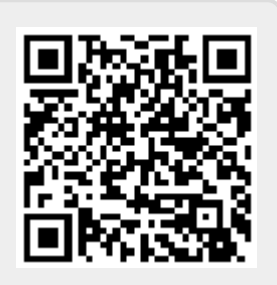